## Good Evening Worthy viewers

Benny Varghese PGT Maths JNV Kottayam Kerala

(NATIONAL ICT AWARDEE)

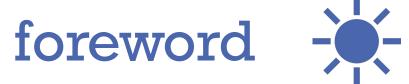

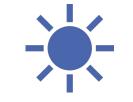

At the outset I am thankful to **CIET NCERT the whole team** for giving me this opportunity to throw some light on my **Journey to National ICT Award** in 2016 Also I am grateful to Shri. J ANIL sir The Principal JNV Kottayam and all the officials of my Organization NVS

# In my humble opinion >> today's carry home message >>

- Be in touch with computer and practise regularly to learn computer
- And self learning plays a pivotal role here
- I started to learn GeoGebra 15 years back by downloading its Manual and with the help of exemplar files/applets
- Practise new things else you as a teacher will be outdated.
- Remember >> No technology will replace a teacher but a teacher who uses technology may replace one who doesn't use it.
- As remarked in NEP 2020 >> Technology gives wings to education

Starting point -

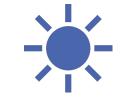

#### During 1990-1992

I was a PG student – M.Sc.Mathematics I opted Computer Programming as one of the two electives for M.Sc Maths (The other one was probability theory) I had opportunity to learn **COBOL**, **BASIC** and **FORTRAN** languages during these two years of my M.Sc course

Perchance this was the staring point of my ICT journey

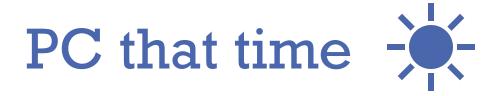

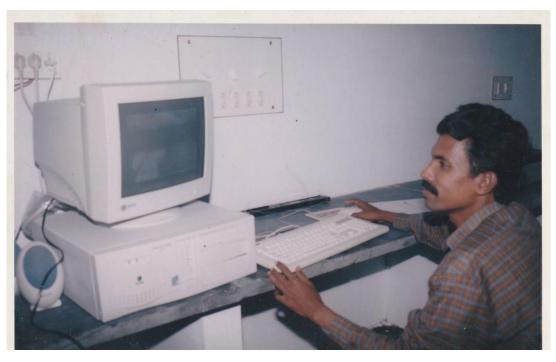

Those diskless Computers were using DOS- Disk Operating System

#### We were using a floppy disk to start computer

Black grey screen with no icons..... Perchance todays generation may not be in a position to even imagine those things...

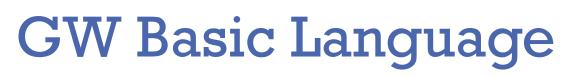

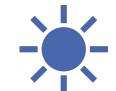

#### 10 CLS 20 FOR B=2 TO 40 STEP 2 30 PRINT B 40 NEXT B 50 END

E:\GWBASI~1.5\GWBASIC.EXE 24681246802468024680 1246802468024680 0k LIST 2RUN← 3LOAD" 4SAUE" 5CONT← 6, "LPT" 7T

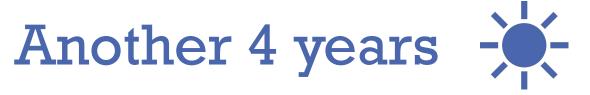

#### During 1993-1995

I was teaching Maths in a private college (Queen Mothers College Alwaye, Kerala) 1995-1996

I was a B.Ed student.

During these 4 years I kept me a little bit away from computers.....

And the evolution in computer world was of exponential growth during this period And the operating system windows 95 came into being –a radical change for OS- highly user friendly OS .....etc

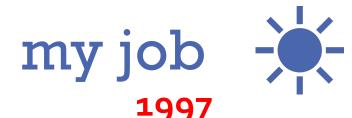

On 8<sup>th</sup> Sept 1997 I joined NVS as PGT Maths And I got ample opportunity to be in touch with computers – acquainted with MS office Some computers were there in my school After three four years I was given the responsibility of Resource person for various Training programmes related to Maths and I needed something beyond Texts for the participant teachers... I started using PPT presentations Excel for results compilations and GeoGebra ver 4.

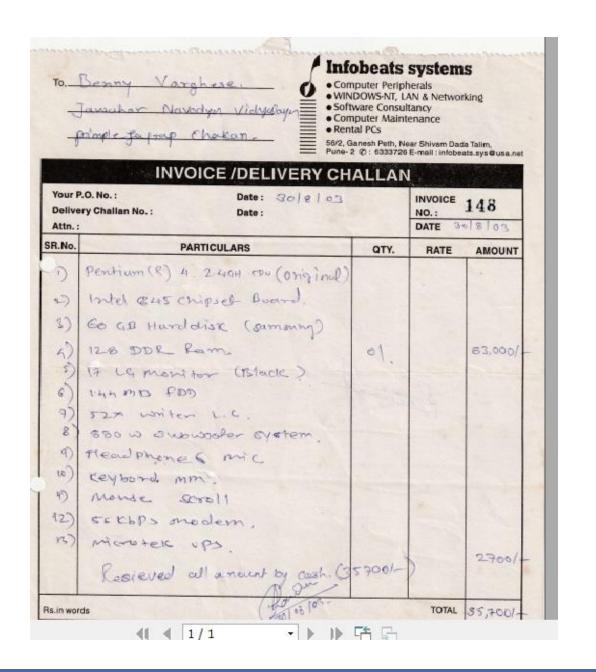

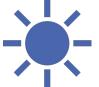

#### My first PC in 2003

#### 2003

I bought my first PC and started trying several Projects

## Beginning of the Day

प्रमाणित किया जाता है कि <u>क्विस्ट्वी</u> को नियत अध्ययन-क्रम पूरा कर <u>प्रा</u>टन <u>प्र</u>टण्ड की परीक्षा उत्तीर्ण करने के उपरान्त कम्प्यूटिंग में प्रमाण-पत्र प्रदान किया जाता है।

नई दिल्ली New Delhi दिनांक Date ७७७०९ In 2005 I pursued the 6 months course CIC -Certificate in Computing and passed the exam in June 2005 and joined MCA in IGNOU. After one year I left the plan to pursue MCA as it was not convenient for me to do it along with my job

05, Tebe कल सचिव

Registrar

## Some of my projects

- 1. C programme -for Linear equation solving
- 2. Student Performance analysis-excel
- 3. Mess management –excel
- 4. Inter house Quiz programme-VB
- 5. GeoGebra applets
- 6. Maths site web portal
- 7. Geometric Constructions by Robocompass
- 8. YouTube Lessons

## To solve LE –c programme –

#### BENTECH Presents...

Solving a LINEAR EQUATION in TWO Variables An equation of the form ax+by+c=0 or ax+by=d where a and b are non zeros is called a LINEAR EQUATION in TWO Variables Now to solve such equations we consider the first form If you take the second form plz enter c=-d, that's all!

or the convenience of plotting solutions on Graph Sheet ve'll consider only integer values for x and y

nter the value of a= 1 nter the value of b= 2 nter the value of c= 3

Your Equation is : (1)x+(2)y+(3)=0

```
-(1x + 3)
where y= ------2
```

Press 1 or 2 as per your choice

1. Yes, Let me try first !

2. Excuse me! I would like to get solutions !

| 1. Ye  | s, Let me try first !                                                                                                    |
|--------|----------------------------------------------------------------------------------------------------|
| 2. Ex  | cuse me! I would like to get solutions !                                                                                      |
| 2      |                                                                                                    |
| Exampl | ecify range of x in which you want solutions<br>e:Values of x from (-5) to 7.<br>pper range of x is 7 and lower range is (-5) |
| Input  | Upper Range for x=10<br>Lower Range for x=-10                                                                                 |
| Saluti | ons are:                                                                                                    |
| JOIUCI |                                                                                                    |
| x=-9   | y=3                                                                                                    |
| x=-7   |                                                                                                    |
| x=-5   |                                                                                                    |
| x=-3   | y=0                                                                                                    |
|        | y=-1                                                                                                    |
| * 1. C | y=-2                                                                                                    |
|        | y=-3                                                                                                    |
| 1      | y=-4                                                                                                    |
|        | y=-5                                                                                                    |
| x=9    | у=-б                                                                                                    |
|        |                                                                                                    |

Thank U for using BENTECH...-Benny Varghese

### Performance Analysis -using Excel

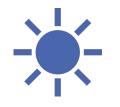

| CLASS >> | 7A     |         |       | S.No   | >>     | 20     |       | R.No   | >>    | 2829    | N    | AME >   | AISH | WARYA M | OHAN | - |   |     |     |          |      |   | Pro  | Tree | ss Ba | ar |     |  |  |
|----------|--------|---------|-------|--------|--------|--------|-------|--------|-------|---------|------|---------|------|---------|------|---|---|-----|-----|----------|------|---|------|------|-------|----|-----|--|--|
|          | FA1    | FA2     |       | SA1    |        | FA3    |       | FA4    |       | SA2     |      |         |      |         |      |   |   |     |     |          |      |   | 1108 | 510. | 55 00 |    |     |  |  |
| ENG      | 75 8   | 80 79   | 80    | 88     | 90     | 76     | 80    | 78     | 80    | E20     | 80   | E20     | 80   | E20     | 80   |   |   |     | -   |          |      | 6 | -    |      |       | R  |     |  |  |
| HIN      | 75 8   | 0 70    | 80    | 87     | 90     | 76     | 80    | 68     | 80    | H20     | 80   | H20     | 80   | H20     | 80   |   | 9 | 3.8 | 93. | <u>.</u> | 93.7 |   | 92.9 |      | 94.6  |    |     |  |  |
| MAL      | 75 8   | 80 79   | 80    | 82     | 90     | 77     | 80    | 77     | 80    | M20     | 80   | M20     | 80   | M20     | 80   |   |   |     |     |          |      |   |      |      |       |    |     |  |  |
| MAT      | 74 8   | 80 78   | 80    | 82     | 90     | 72     | 80    | 75     | 80    | MT20    | 80   | MT20    | 80   | MT20    | 80   |   |   |     |     |          |      |   |      |      |       |    |     |  |  |
| SCI      | 78 8   | 80 74   | 80    | 84     | 90     | 72     | 80    | 79     | 80    | S20     | 80   | S20     | 80   | S20     | 80   |   |   |     |     |          |      |   |      |      |       |    |     |  |  |
| S.Sc     | 74 8   | 67      | 80    | 83     | 90     | 73     | 80    | 77     | 80    | SS20    | 80   | SS20    | 80   | SS20    | 80   |   |   |     |     |          |      |   |      |      |       |    |     |  |  |
| 1        |        |         |       |        |        |        |       |        |       |         |      |         |      |         |      |   |   |     |     |          |      |   |      |      | 4     |    |     |  |  |
| TOTAL    | 450    | 447     |       | 506    | -      | 446    |       | 454    |       |         |      |         |      |         | _    |   |   | 1   |     | 1        |      | P |      | 1    |       |    |     |  |  |
| %        | 94     | 93.1    |       | 94     |        | 92.9   |       | 94.6   |       |         |      |         |      |         |      |   | F | A1  | FA2 |          | SA1  |   | FA3  |      | FA4   |    | SA2 |  |  |
| RANK     | 2      | 12      |       | 6      |        | 5      |       | 5      |       | #N/A    |      | #N/A    |      | #N/A    |      |   |   |     |     |          |      |   |      |      |       |    |     |  |  |
|          |        |         | Firs  | t of a | all pl | z sele | ct CL | ASS us | ing t | he dro  | p do | wn list |      |         |      |   |   |     |     |          |      |   |      |      |       |    |     |  |  |
| т        | hen se | lect th | e nai | me fr  | om t   | the d  | ropdo | wn lis | tor   | type in | the  | S.No a  | nd p | ress EN | TER  |   |   |     |     |          |      |   |      |      |       |    |     |  |  |

### Performance Analysis -using Excel

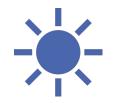

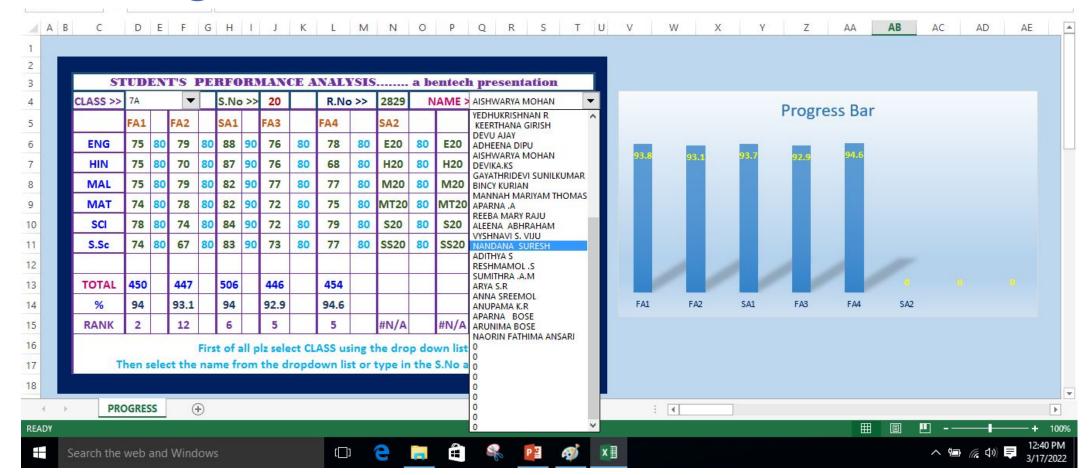

### 

| in the second | 1          |        |       | 1      |     | -     | LEA   |          |        |        |     |        |      | esenta  |       |                          |
|---------------|------------|--------|-------|--------|-----|-------|-------|----------|--------|--------|-----|--------|------|---------|-------|--------------------------|
| CLASS >>      | 6A         |        | •     | S.No   |     |       |       | R.No     |        | 2829   | N   |        | AISH | WARYA N | IOHAN | Progress Bar             |
| 1             | 6B<br>7A   |        |       | SA1    |     | FA3   |       | FA4      | -      | SA2    |     |        |      |         | -     |                          |
| ENG           | 7B<br>8A   |        | 80    |        | 90  |       | 80    | 78       | 80     | E20    | 80  | E20    | 80   | E20     | 80    | 93.8 93.1 93.7 92.9 94.6 |
| HIN           | 8B<br>9A   |        | 80    | -      | 90  | 100   | 80    | 68       | 80     | H20    | 80  | H20    | 80   | H20     | 80    |                          |
| MAL           | 9B<br>10A  |        | 80    |        |     | 77    | 80    | 77       | 80     | M20    | 80  | M20    | 80   | M20     | 80    |                          |
| MAT           | 10B<br>11A |        | 80    |        | -   |       | 80    | 75       | -      | MT20   |     | MT20   | -    | MT20    |       |                          |
| SCI           | 11B<br>12A |        | 80    | -      | 90  |       | 80    | 79       | 80     | S20    | 80  | S20    | 80   | S20     | 80    |                          |
| S.Sc          | 12B        | -      | 80    | 83     | 90  | 73    | 80    | 77       | 80     | SS20   | 80  | SS20   | 80   | SS20    | 80    |                          |
| Tool State    |            |        | _     | 10000  |     |       |       | - 34 194 |        |        |     |        | _    |         |       |                          |
| TOTAL         | 450        | 44     | -     | 506    |     | 446   |       | 454      |        | _      |     |        | ;    |         |       |                          |
| %             | 94         | 93     | -     | 94     |     | 92.9  |       | 94.6     |        |        |     |        |      |         |       | FA1 FA2 SA1 FA3 FA4 SA2  |
| RANK          | 2          | 1      | 2     | 6      |     | 5     |       | 5        |        | #N/A   |     | #N/A   |      | #N/A    |       |                          |
|               |            |        |       |        |     |       |       | ASS us   |        |        |     |        |      |         |       |                          |
| Т             | hen se     | lect t | ne na | ime fi | rom | the d | ropde | own lis  | t or t | ype in | the | S.No a | nd p | ress EN | ITER  |                          |
|               |            |        |       |        |     |       |       |          |        |        |     |        |      |         |       |                          |

#### **QUIZ PROGRAMME -VB**

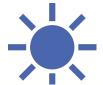

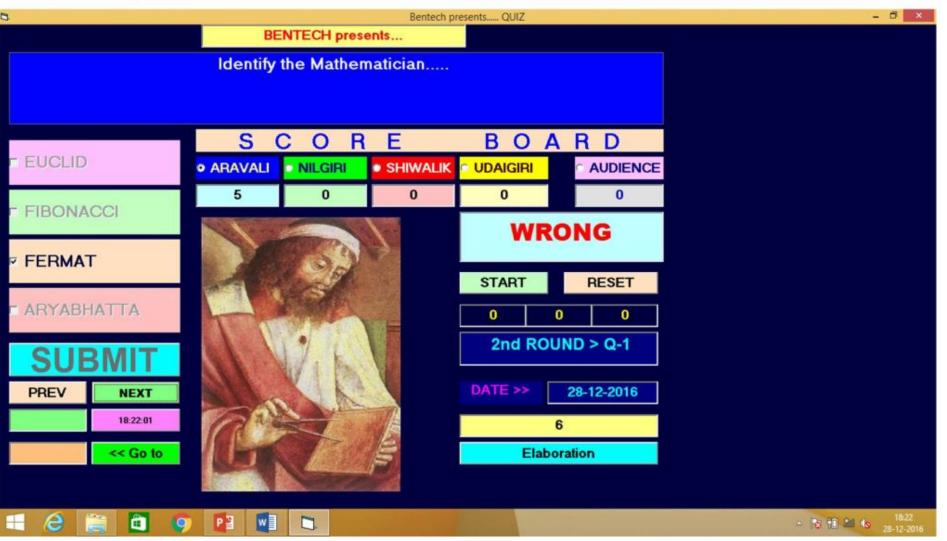

### QUIZ PROGRAMME -VB

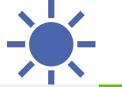

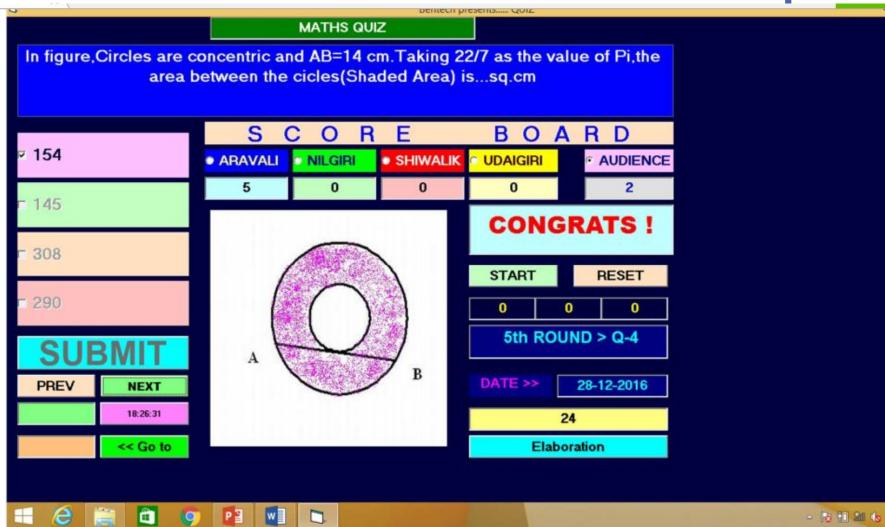

### **Binary Telegraph**

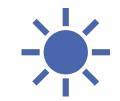

#### Binary Telegraph ( to go Beyond Text Book)

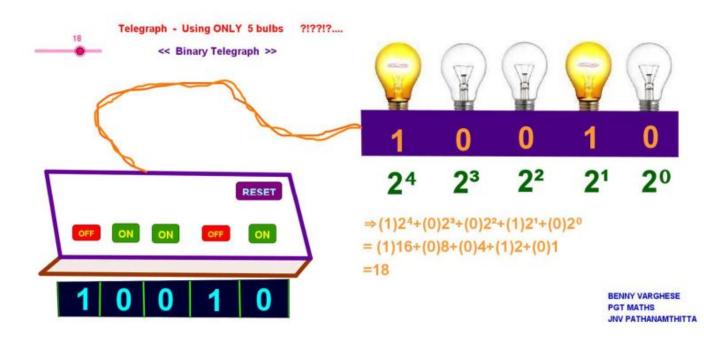

### Happy New Year

carry out the process untill you get five numbers. For your surprise, their sum will

always be .....???

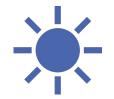

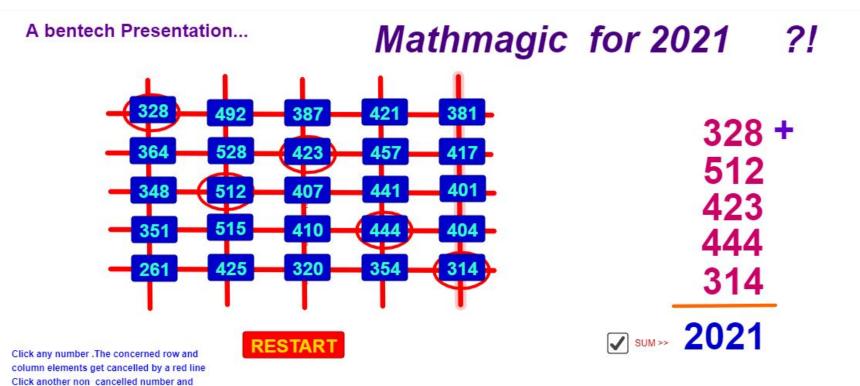

a project by Benny Varghese PGT Maths JNV Pathanamthitta

#### **Function Machine**

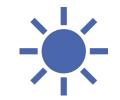

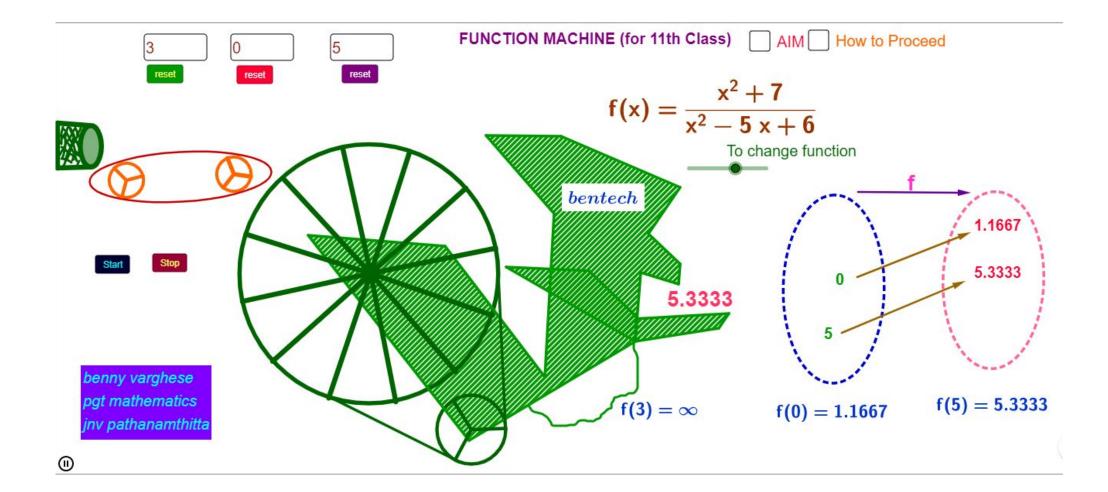

#### Minimum distance

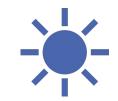

Gun Point Maxima and Minima >>>

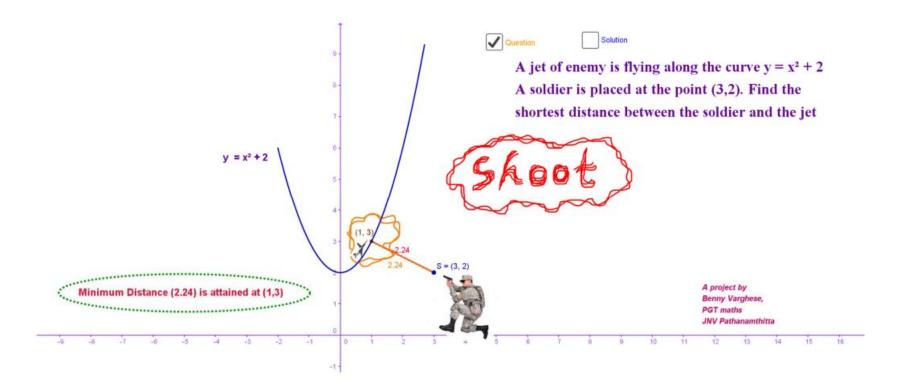

#### **Conic Sections**

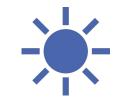

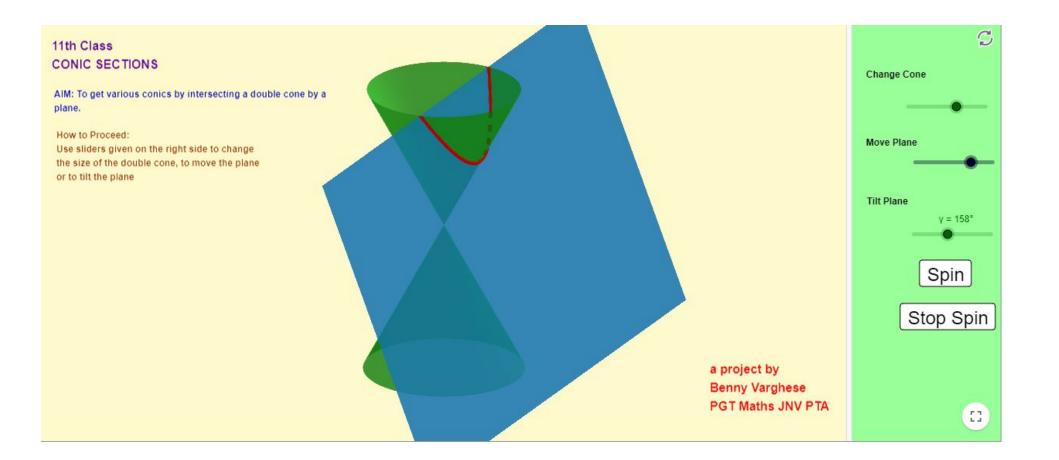

#### Line in space

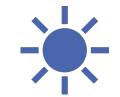

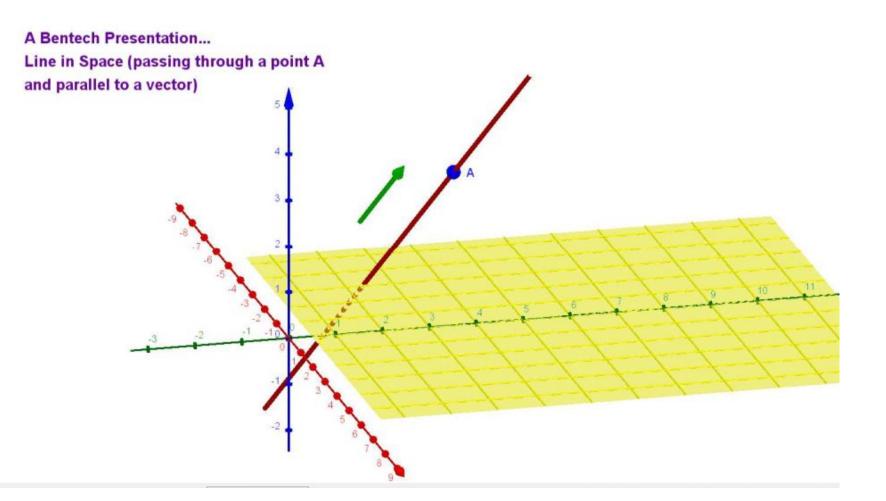

#### **Skew Lines**

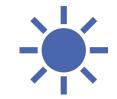

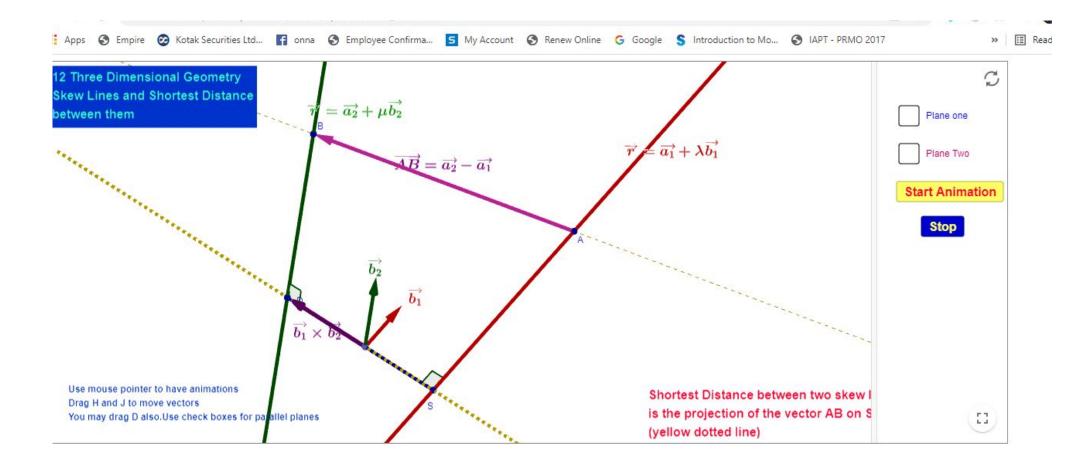

## Plotting Coordinates

| Class 9-Coordinate Geometry                                                                                               | A(1, 2) Sample                              |
|----------------------------------------------------------------------------------------------------|---------------------------------------------|
| Plotting points                                                                                                    | B(-2, 2)                                    |
| Aim: V How to proceed                                                                                                    | ( <b>3</b> ,- <b>1</b> )                    |
| Click on the button"Sample"and then "Start Animation".                                                                    | D(4, -3)                                    |
| After getting practised, click "Stop" and "Refresh" buttons<br>Now drag points A,B,C,D,E to its correct postion until you | E (0, 0)                                    |
| get "correct" message.                                                                                                    |                                             |
|                                                                                                    |                                             |
| -15 -14 -13 -12 -11 -10 -9 -8 -7 -6 -5 -4 -3 -2 -1 0 1 32 13 4 5                                                          | 6 7 8 9 10 11 12 13 14 15 16 17 18 19 20 21 |
| F = (3, -1)                                                                                                    |                                             |
| -2                                                                                                    |                                             |
| _3                                                                                                    | Start Animation Stop Refresh                |
|                                                                                                    | -BENNY VARGHESE                             |
| -5                                                                                                    | PGT MATHEMATICS<br>JNV PATHANAMTHITT*       |
| ) -6                                                                                                    | KERALA-686511                               |

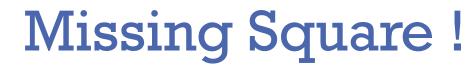

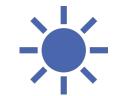

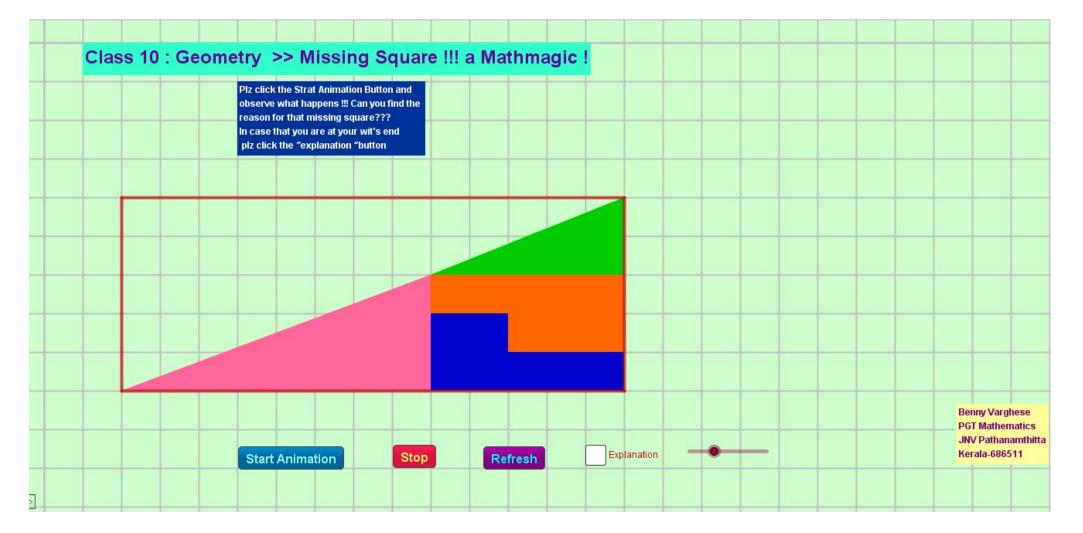

### Missing Square !

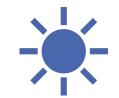

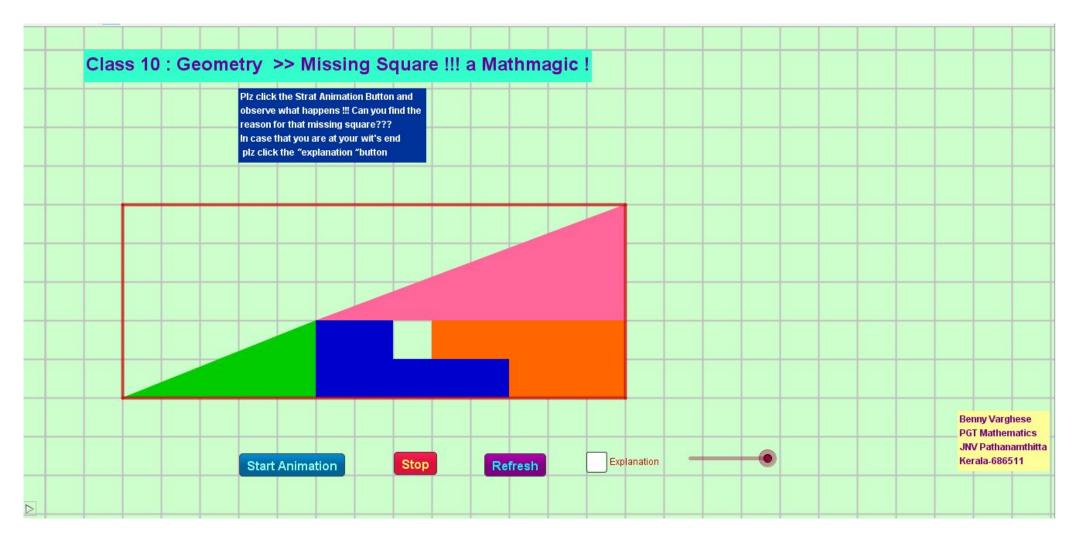

## Magic Sum

4568

7825

2174

3265

6734

24566

-----

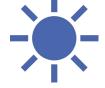

1 Your First Number (4 digits)

> 1 Your Second Number (4 Digits)

My First Number

1 Your third Number (4 Digits)

My Second Number

We are going to add 5 numbers each having FOUR digits Three NUMBERS will be yours and only two mine Check the boxes to enter your numbers And I give you permission to check the boxes for my numbers also Isn't it intersting ??? Just after entering your FIRST number the sum of all the FIVE numbers will be given even before other FOUR numbers are decided" Enjoy

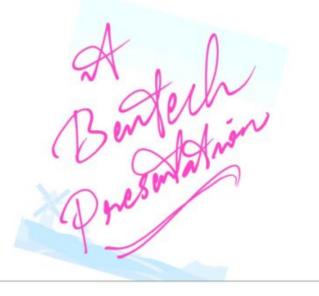

# Ramanujan square for any DOB

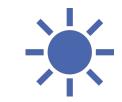

RAMANUJAN MAGIC SQUARE for your DOB

|          | SUM =  | = 139 |    |
|----------|--------|-------|----|
| 22       | 12     | 18    | 87 |
| 88       | 17     | 9     | 25 |
| 10       | 24     | 89    | 16 |
| 19       | 86     | 23    | 11 |
| Date     | DD22   |       |    |
| Month I  | MM12   |       |    |
| YEAR YYY | YY 188 | 7     |    |
|          |        |       |    |

Enter your DOB in the boxes and move the slider button to see the mysteries packed with your DOB -Bentech

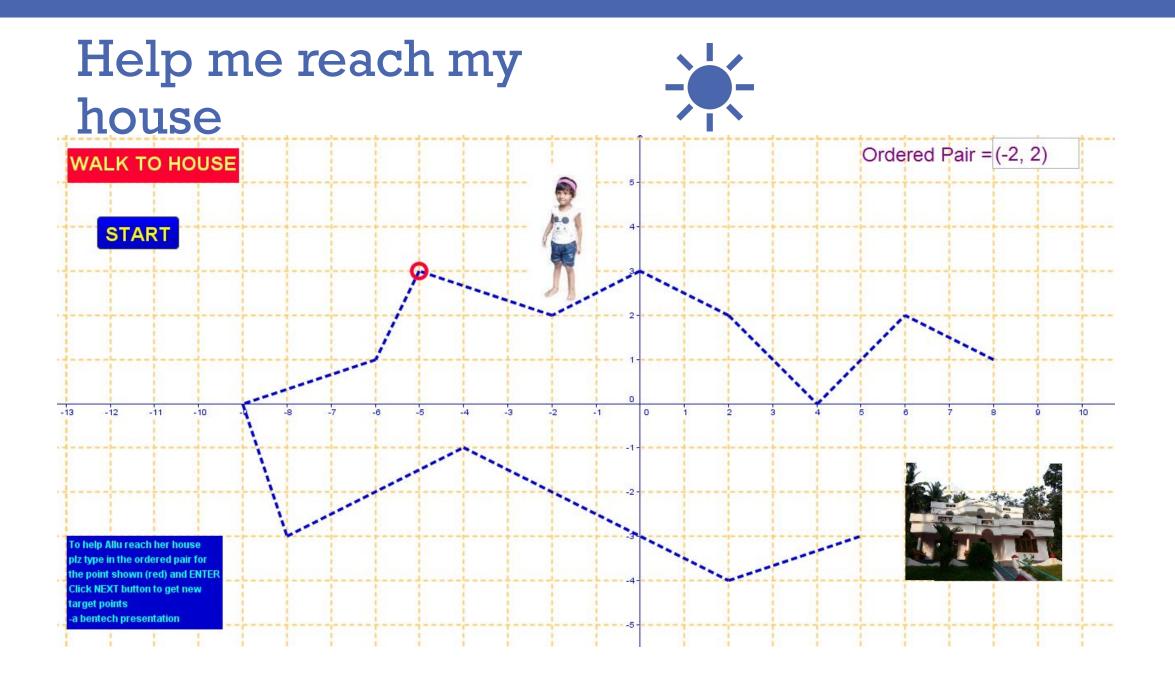

#### Help me reach my house

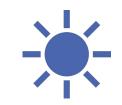

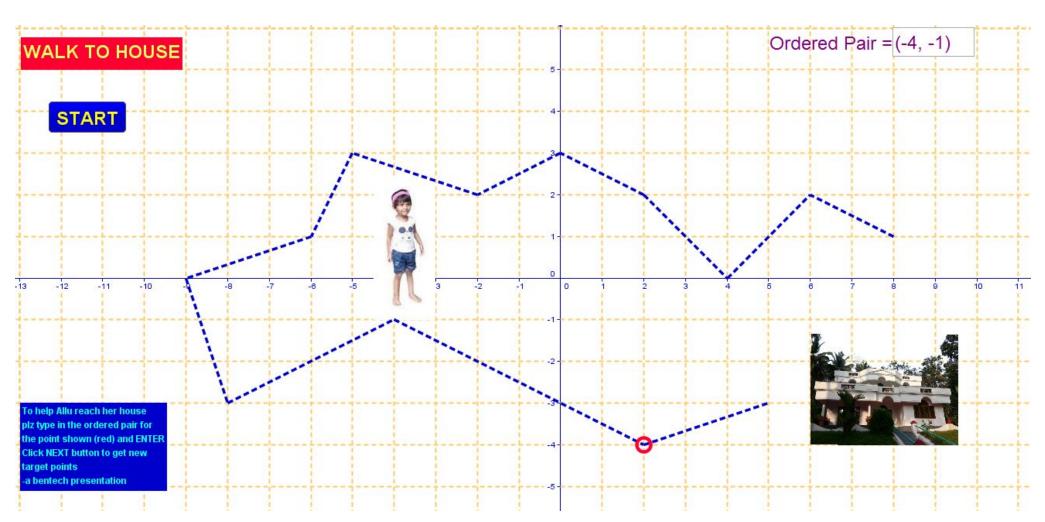

#### Help me reach my house

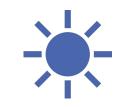

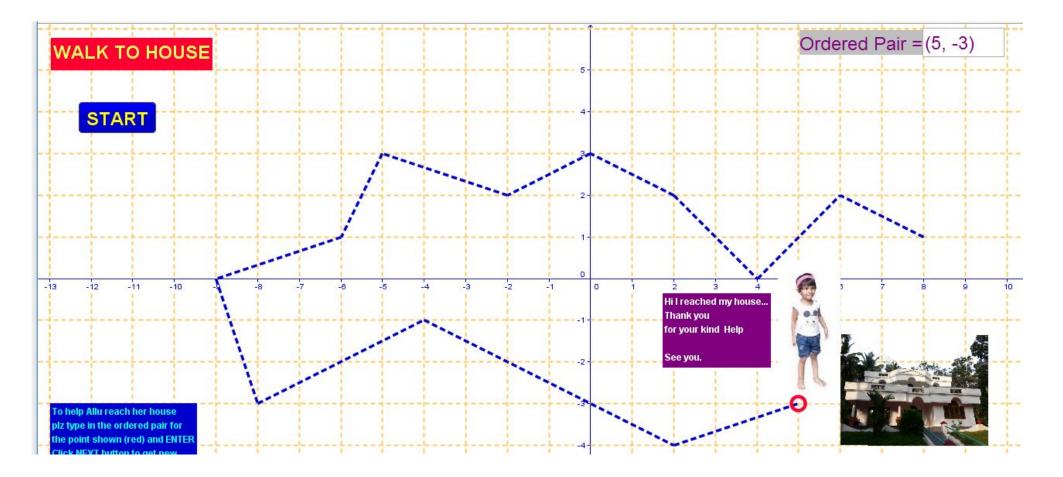

## Box having Maximum Volume

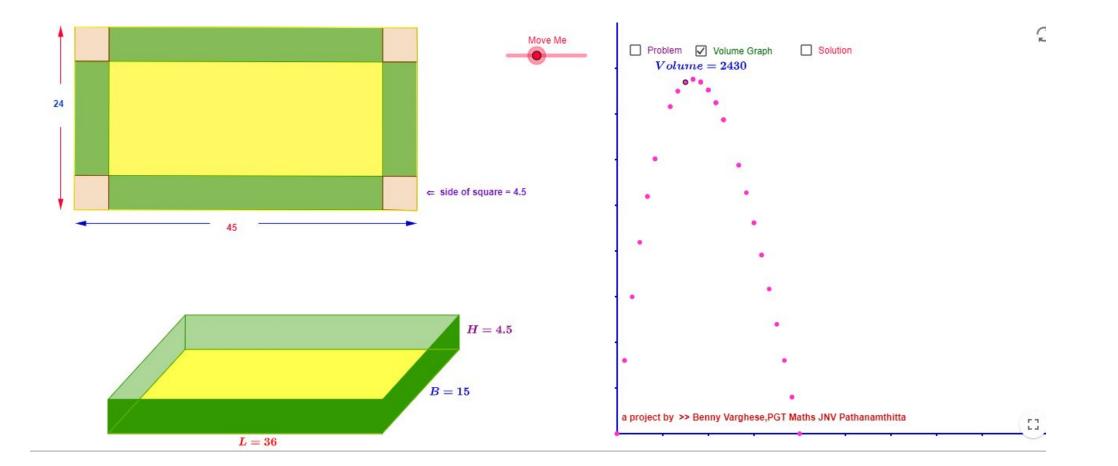

#### Maths Cricket

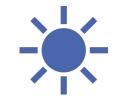

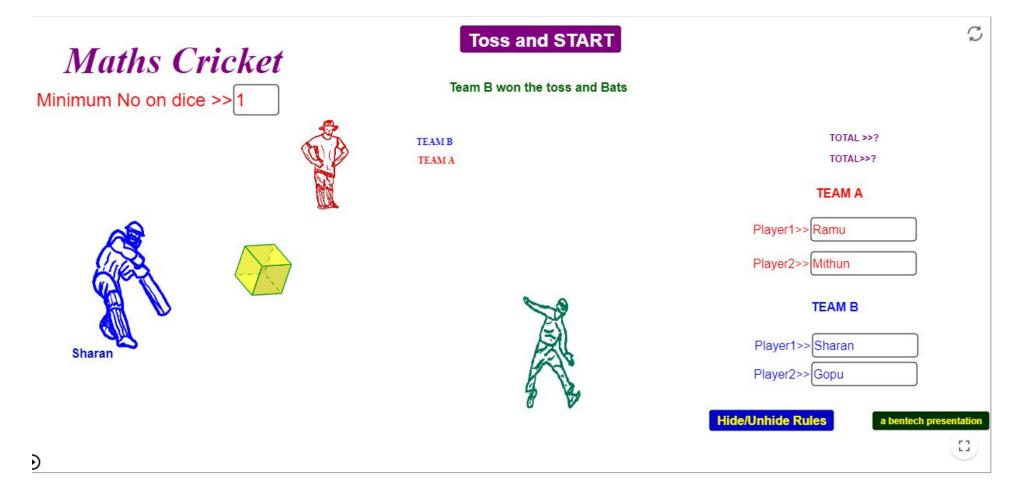

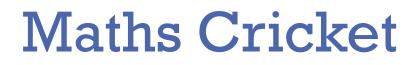

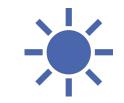

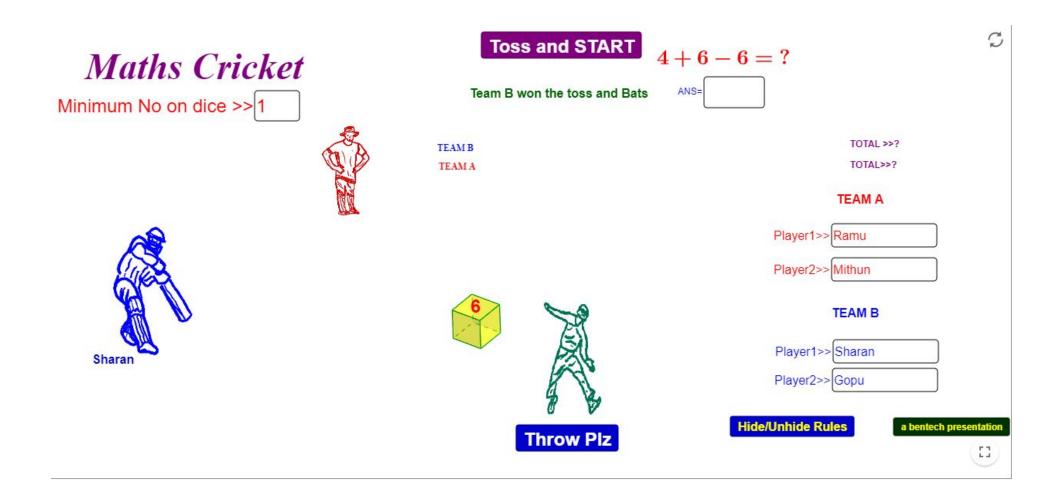

#### Maths Cricket

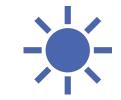

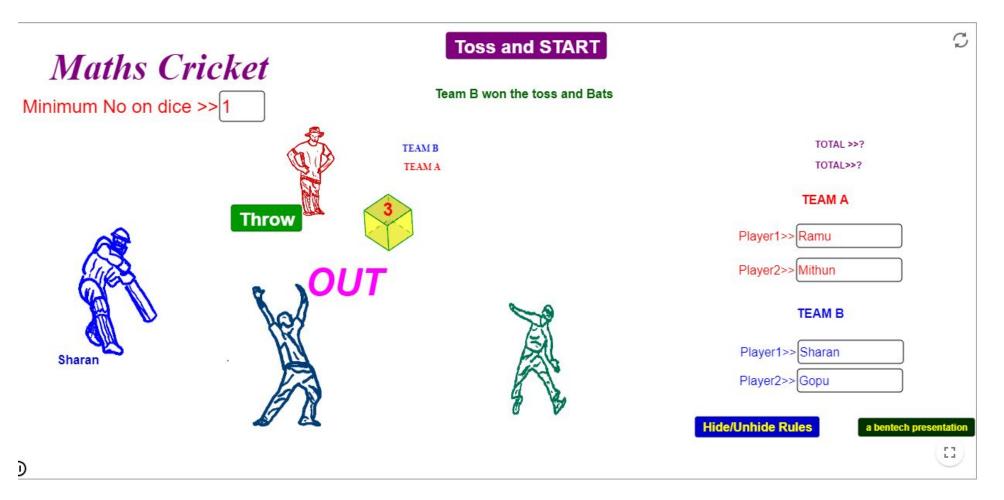

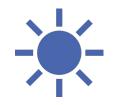

### Thank you .

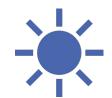